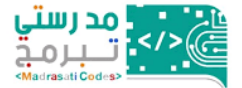

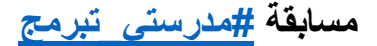

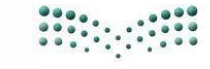

وزارة التصليم Ministry of Education

**وزير التعليم يدشن مسابقة مدرستي تبرمج**

**ــــــــــــــــــــــــــــــــــــــــــــــــــــــــــــــــــــــــــــــــــــــــــــــــــــــــــــــــــــــــــــــــــــــــــــــــــــــــــــــــــــ**

**<https://cutt.us/WCBWF>**

**أهداف مسابقة مدرستي تبرمج**

**<https://cutt.us/nOAgH>**

**تدشين مسابقة مدرستي تبرمج**

**<https://cutt.us/Ry3Gg>**

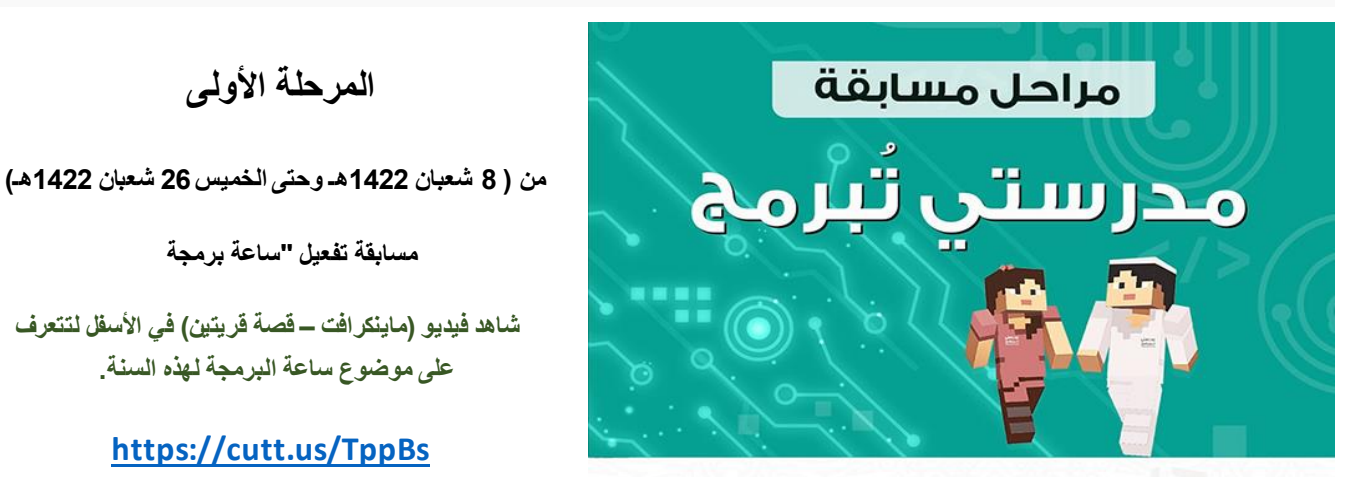

#### المرحلة الأولى الفصل الدراسي الحالي

المهمــة؛ تفعيــل ســاعة برمجــة فــي مــدارس التعليــم العــام باستخدام (اللبنات/المركبات) البرمجية (البلوكس) أو بالكتابة مباشـرة بلغـة البايثـون؛ للقيـام بالمهـام المطلوبـة فـي برنامـج ماین کرافت.

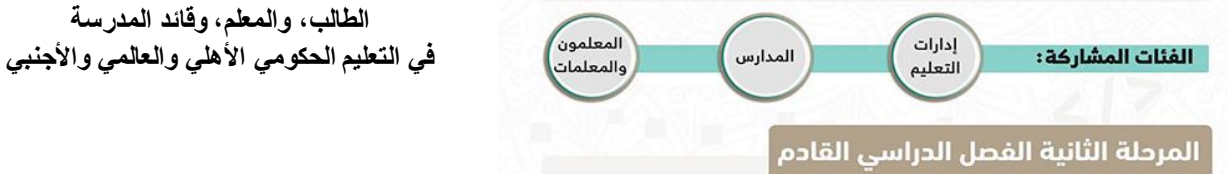

المهمـة: عمـل مشـاريـ٤ الـتصميـم الإبداعـي فـي مـدارس الـتعـليـم العام.

.<br><mark>الفئات المشاركة : "</mark> المعلمون والمعلمات والطلاب والطالبـات التعليـم الحكومـي<br>ال**فئات المشاركة :** والأهلي والعالمي والأجنبي

المشاركة في المرحلة الأولى شرط للمشاركة في المرحلة الثانية

 **المرحلة األولى**

**"م مسابقة تفعيل "ساعة برمجة**

 **شاهد فيديو )ماينكرافت – قصة قريتين( في األسفل لتتعرف . على موضوع ساعة البرمجة لهذه السنة.**

**<https://cutt.us/TppBs>** 

## **من المستهدف لتفعيل ساعة البرمجة؟**

 **الطالب، والمعلم، وقائد المدرسة** 

# **كيف أبدأ في مسابقة [#مدرستي\\_تبرمج](https://twitter.com/hashtag/%D9%85%D8%AF%D8%B1%D8%B3%D8%AA%D9%8A_%D8%AA%D8%A8%D8%B1%D9%85%D8%AC?src=hashtag_click) ؟**

**قم بتنزيل برنامج ماينكرافت – اإلصدار التعليمي**

**[يمكنك تنزيل برنامج ماينكرافت –](https://education.minecraft.net/get-started/download) اإلصدار التعليمي من هنا**

**قم بتنزيل األدلة اإلرشاديّة**

 **[دورة تفعيل ساعة برمجة باستخدام ماينكرافت](https://vstedu.azureedge.net/backtoschool/cometition/4_%D9%85%D8%AD%D8%AA%D9%88%D9%89%20%D8%AF%D9%88%D8%B1%D8%A9%20%D8%A7%D9%84%D8%AA%D9%81%D8%B9%D9%8A%D9%84.pdf?v=10) [الحصول على حساب منصة مدرستي](https://vstedu.azureedge.net/backtoschool/cometition/%D8%A7%D9%84%D8%AD%D8%B5%D9%88%D9%84%20%D8%B9%D9%84%D9%89%20%D8%AD%D8%B3%D8%A7%D8%A8%20%D9%85%D9%86%D8%B5%D8%A9%20%D9%85%D8%AF%D8%B1%D8%B3%D8%AA%D9%8A-v02.pdf?v=10)** •

 **[الدليل اإلرشادي للمعلم](https://vstedu.azureedge.net/backtoschool/cometition/teacher_guide.pdf?v=10) [الدليل اإلرشادي للطالب](https://vstedu.azureedge.net/backtoschool/cometition/3_%D8%AF%D9%84%D9%8A%D9%84%20%D8%A7%D9%84%D8%B7%D8%A7%D9%84%D8%A8.pdf?v=10)** •

 **[قائمة دروس إضافية](https://vstedu.azureedge.net/backtoschool/cometition/lessons.pdf?v=10) [ساعة برمجة رواية ماينكرافت قريتين](https://vstedu.azureedge.net/backtoschool/cometition/comp_pdf_programminghour.pdf?v=10)** •

**[دليل حلول البرمجة](https://vstedu.azureedge.net/backtoschool/cometition/programmingsolutions.pdf?v=10)**

**كيف أشارك في مسابقة [#مدرستي\\_تبرمج](https://twitter.com/hashtag/%D9%85%D8%AF%D8%B1%D8%B3%D8%AA%D9%8A_%D8%AA%D8%A8%D8%B1%D9%85%D8%AC?src=hashtag_click) ؟**

**ــــــــــــــــــــــــــــــــــــــــــــــــــــــــــــــــــــــــــــــــــــــــــــــــــــــــــــــــــــــــــــــــــ**

**أوالً احصل على التدريب بإحدى الطرق التالية-: :**

 **/1 من المعلم/المعلمة.**

**/2 عن طريق مشاهدة الفيديو اإلرشادي في األسفل للحصول على خطوات مفصّلة لكيفية التنقل في عالم ماينكرافت لتفعيل "ساعة البرمجة".**

**مسابقة مدرستي تبرمج - ماينكرافت التعليمي - قصة قريتين- االرشادات**

# **<https://cutt.us/5pKfR>**

**/3 من خالل مشاهدة اللقاء االفتراضيwebinar المسجل أدناه. مدرستي تبرمج - دورات الطالب والطالبات**

**<https://cutt.us/mTR8a>**

# **: ً ثانيا دليل الطالب**

### **[قم بتنزيل دليل الطالب من هنا](https://vstedu.azureedge.net/backtoschool/cometition/3_%D8%AF%D9%84%D9%8A%D9%84%20%D8%A7%D9%84%D8%B7%D8%A7%D9%84%D8%A8.pdf?v=10)**

# **: ثالثا التفعيل بإحدى الطريقتين ً**

**/1 تنزيل ماينكرافت - اإلصدار التعليمي من خالل الرابط التالي**

**<https://education.minecraft.net/get-started/download>**

**ومن ثم تسجيل الدخول بحساب منصة مدرستي )مناسب لمن يستخدم الجهاز المكتبي أو الحاسب كحد أدنى 10 iOS/المحمول أو اآليباد( ويندوز 10**

**/2 الدخول واختيار إحدى األنشطة على صفحة ماينكرافت الخاصة بساعة برمجة في موقع منظمة**

#### **[Code.org](https://code.org/minecraft)**

#### **<https://code.org/minecraft> الرابط خالل من**

**ومن ثم تسجيل الدخول بحساب منصة مدرستي )مناسب لمن يستخدم الهاتف الذكي واالجهزة اللوحية األخرى(**

**: رابعا فعّل ساعة برمجة ً**

**مع معلمك / معلمتك أو بشكل فردي باتباع الخطوات الالزمة المذكورة في الفيديو اإلرشادي والدليل اإلرشادي للطالب.**

**خام ًسا: الحصول على شهادة ماينكرافت - اإلصدار التعليمي**

**ساد ًسا: إرسال شهادة التفعيل )ساعة برمجة( إلى معلمك/معلمتك بالمدرسة حسب الطريقة المتفق عليها من قبله / قبلها**

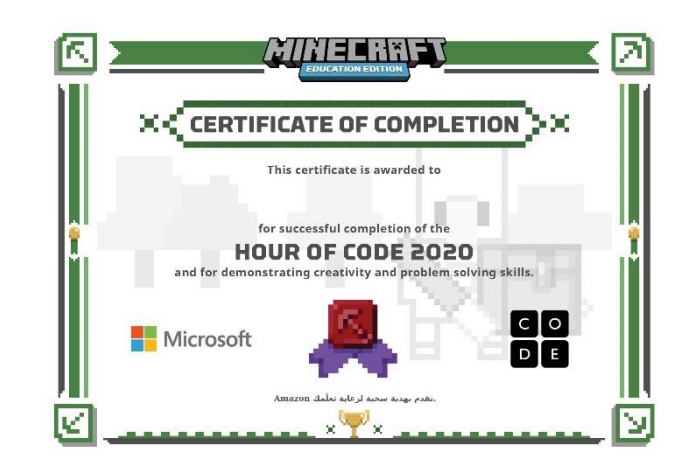

**نموذج شكل شهادة ساعة برمجة 2020 لإلصدار التعليمي مجموعة نماذج من أشكال شهادة ساعة برمجة من الموقع ) المتصفح (** 

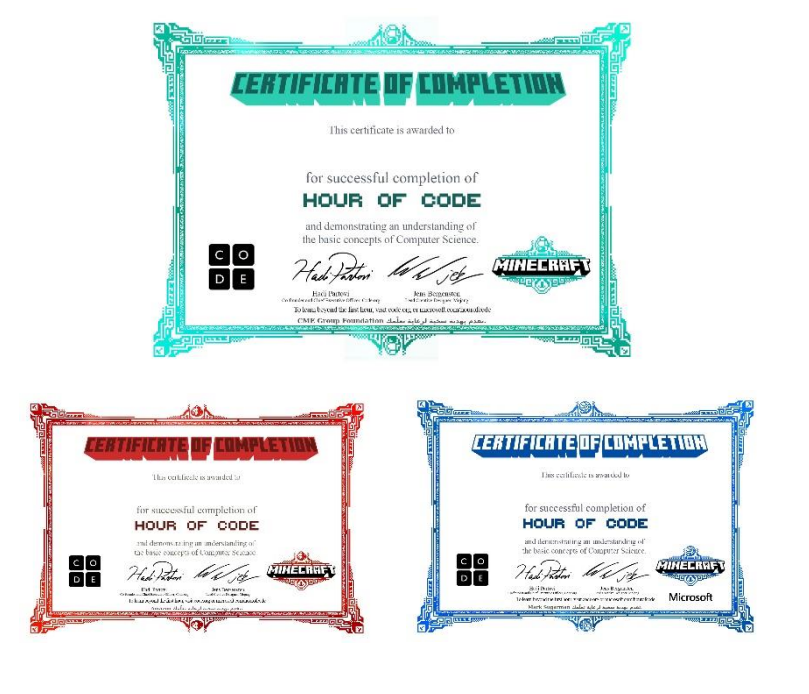

# **ُسهم في تفعيل المسابقة ونشرها؟ كيف أ**

**ـــــــــــــــــــــــــــــــــــــــــــــــــــــــــــــــــــــــــــــــــــــــــــــــــــــــــــــــــــــــــــــــــــــ**

**قائد المدرسة:**

**احصل/احصلي على التدريب من خالل حضور البرامج التدريبية المتاحة أو من خالل مشاهدة اللقاء** • **المسجل أدناه Webinar االفتراضي**

**[دورة قادة المدارس والمشرفون التربويون](https://www.youtube-nocookie.com/embed/AzKQWm53C4w?autoplay=1&iv_load_policy=3&loop=1&modestbranding=1&playlist=AzKQWm53C4w)**

**قم بالتنسيق بين المعلمين والمعلمات بحيث لضمان مشاركة جميع الطالب و الطالبات في المدرسة**

.نفِّذ لقاءً افتراضياً تثقيفيًّا لأولياء الأمور بأهمية ساعة البرمجة والمتعة والفائدة المترتبة

**القيام برفع مؤشرات أداء المدرسة مرتان باألسبوع من خالل الرابط**

**[https//icode.backtoschool.sa](https://icode.backtoschool.sa/Error/NotAllowed)**

**للحصول على رحلة القائدة / القائدة في المسابقة [اضغط](https://vstedu.azureedge.net/backtoschool/cometition/principal_journey_new.pdf?v=10) هنا**

**[رابط إحصائية مسابقة #مدرستي \\_تبرمج](https://app.powerbi.com/view?r=eyJrIjoiMTgxOWVkYzctYmIyZC00MDhhLWFlZjctNWJlYjE5YTFkNDc2IiwidCI6IjhjN2M3YzI4LTMyMGYtNDM4NS1hYTZiLTE5MzQ4Zjg1MmRmMCIsImMiOjl9)**

**المعلم:**

**احصل/احصلي على التدريب من خالل حضور البرامج التدريبية المتاحة أو من خالل مشاهدة اللقاء** • **المسجل أدناه Webinar االفتراضي**

**[دورة المعلم/ المعلمة](https://www.youtube-nocookie.com/embed/AzKQWm53C4w?autoplay=1&iv_load_policy=3&loop=1&modestbranding=1&playlist=AzKQWm53C4w)**

**فعل ساعة برمجة بنفسك وإحصل على شهادة ماينكرافت**

**تأكد أن جميع طالبك أنهوا ساعة البرمجة وحصلوا على الشهادة**

**ارفع الشواهد لقائد المدرسة**

**شجّع زمالءك المعلمين على القيام بالمثل**

**للحصول على رحلة المعلم / المعلمة في المسابقة [اضغط هنا](https://vstedu.azureedge.net/backtoschool/cometition/teacher_journey.pdf?v=10)** 

#### **المشرف التربوي**

**.ساند جميع مدارسك** • **ان ُقل لهم حماسك، وحثهم على التفعيل** •

## **ول ُّي األمر**

**ان ُشر الوعي في مدرسة ابنك بفكرة المسابقة وأهدافها** • **حفّز أولياء األمور على مشاركة أبنائهم** •

**كيف يمكن تسجيل ساعات التفعيل؟ يمكن لقائد أو قائدة المدرسة تسجيل ساعات التفعيل من خال ل [الضغط هنا](https://icode.backtoschool.sa/)** 

**ـــــــــــــــــــــــــــــــــــــــــــــــــــــــــــــــــــــــــــــــــــــــــــــــــــــــــ**

**إحصاءات المسابقة يمكنك االطالع على بيانات االحصاءات على مستوى مسابقة مدرستي تبرمج من خالل [الضغط](https://app.powerbi.com/view?r=eyJrIjoiMTgxOWVkYzctYmIyZC00MDhhLWFlZjctNWJlYjE5YTFkNDc2IiwidCI6IjhjN2M3YzI4LTMyMGYtNDM4NS1hYTZiLTE5MzQ4Zjg1MmRmMCIsImMiOjl9) هنا**

**هل تحتاج إلى مساعدة في تحميل الدرس أو في الوصول إليه؟ قم بزيار ة [موقعنا االرشادي](https://backtoschool.sa/education/competition)** 

> **هل لديك استفسارات أخرى؟ قم باالطالع على**

**[األسئلة الشائعة](https://backtoschool.sa/education/faq)**

**[ساعة برمجة 2020 اإلصدار التعليمي](https://www.youtube-nocookie.com/embed/sUW2f_AIjLo?autoplay=1&iv_load_policy=3&loop=1&modestbranding=1&playlist=sUW2f_AIjLo)  [الشرح مع الحل والحصول على الشهادة](https://www.youtube-nocookie.com/embed/sUW2f_AIjLo?autoplay=1&iv_load_policy=3&loop=1&modestbranding=1&playlist=sUW2f_AIjLo)**

**ـــــــــــــــــــــــــــــــــــــــــــــــــــــــــــــــــــــــــــــــــــــــــــــــــــــــــــــــــــــــــــــــــــــــــــــــــــــــــــ**

**طريقة شرح [ساعة برمجة 2020 اإلصدار التعليمي باآليباد أبل](https://www.youtube-nocookie.com/embed/C-P0Q5QHshc?autoplay=1&iv_load_policy=3&loop=1&modestbranding=1&playlist=C-P0Q5QHshc)**

**[طريقة المشاركة في مسابقة مدرستي تبرمج عن طريق األجهزة الذكية لمن](https://www.youtube-nocookie.com/embed/BHmyQaHBxU0?autoplay=1&iv_load_policy=3&loop=1&modestbranding=1&playlist=BHmyQaHBxU0)  [ال يملك حاسب آلي](https://www.youtube-nocookie.com/embed/BHmyQaHBxU0?autoplay=1&iv_load_policy=3&loop=1&modestbranding=1&playlist=BHmyQaHBxU0)**

**مجع وترتيب / ناصر بن علي بن ناصر عسريي** 

**معلم بتعليم الرياض** 

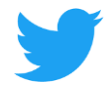